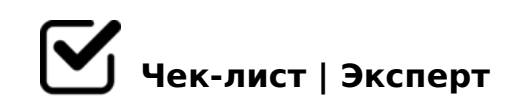

# **ОФОРМЛЕНИЕ ЗАДАНИЙ в СДО "АНЭКС**

Требования к оформлению заданий для электронного курса ЦДПО "АНЭКС" Соблюдать ПРАВИЛА необходимо, чтобы задание было понято и проверено как можно быстрее. С помощью чек-листа проверьте правильно ли вы оформили свою работу:

### **ФАЙЛ ЗАДАНИЯ**

✔название файла должно быть таким, чтобы было ясно, какое именно задание выполнено и кем: Курс\_Задание\_ФамилияИмя

*Пример: ПЗ\_4.1\_Иванова С.С.\_2020 (Практическое задание\_ модуль, № задания\_ФИО\_год)*

✔формат текстового файла - PDF *Как сохранить файл в этом формате см. в видеоинструкции*

✔ размер файла не должен превышать 2 Мб. *Если получилось больше, разделите на 2-3 фрагмента, назовите так, чтобы была понятна последовательность: ПР1\_Иванов\_1(2)*

✔несколько файлов загрузить последовательно *НЕ следует перед загрузкой упаковывать файл с помощью каких-либо программархиваторов.*

#### **ТЕКСТ**

 $□$   $\checkmark$ шрифт - любой стандартный; размер -11-12pt; интервал - 1,5. Нумерация страниц обязательна.

*Интервал может колебаться от 1,15 до 1,5.* 

если задание выполняется на бланке курса, обязательно соблюдать заданный формат *сохранять и название, добавив свою Фамилию и Имя*

## **ИЗОБРАЖЕНИЕ (СКАН)**

✔сканировать изображение (рисунок, схему и т.д.) с помощью сканера или смартфона

*использовать специальные программы,например: Google Drive, CamScanner, Office Lens и др.*

✔ сканировать только ту часть листа (схема/диаграмма/изображение), что нужна для задания

*Сканирование - лучший способ передать задание на проверку.*

✔сохранить в формате PDF *эта опция есть в приложениях для сканирования*

# **ИЗОБРАЖЕНИЯ (ФОТО)**

✔сделать снимок качественно и при хорошем свете *Выбирайте такие условия съемки (освещенность, фокусное расстояние, разрешение), при которых обеспечивается легкое и однозначное прочтение всех символов.*

✔расположить фото таким образом, чтобы было удобно для чтения *не заставляйте преподавателя тратить время на разворачивание изображения*

✔следите за тем, чтобы на фото не было пересвеченных или, наоборот, слишком темных областей

*Выбирайте такие условия съемки (освещенность, фокусное расстояние, разрешение), при которых обеспечивается легкое и однозначное прочтение всех символов.* 

- $\Box$  B5:AB = 0 D>B> 4>;65= 1KBL G8B05<K< B0:, GB>1K 53 B@C40 @07>1@0BL
- 'A>E@0=8BL 2 D>@<0B5 PDF 5A;8 =5 C<55B5 MB> 45;0BL, A<>B@8B5 8=AB@C:F88

"&

 $\Box$  ' 2K?>;=8BL 2 PowerPoint 8;8 2 4@C3>9 ?@>3@0<<5 8;

 $=0$ ?@8<5@: Google @575=B0F88, Canva, ?@8;>65=8O =0 A<0@BD>=5

- $\Box$ '>B?@028BL =0 ?@>25@:C 2 2845 D09:0 2 D>@<0B5 PD @07<5@0) :0: MB> A45;0BL - ?>4A:065B 8=AB@C:F8O 8;8 2845>:0AB
- $\Box$  '0=8<8@>20==CN ?@575=B0F8N, 4>?>;=5==CN 72C:>2K  $A > ?$  @  $> 2 > 645 = 85 < 8$ ; 8  $1 > ;$  LHCN  $>$  B? @ 028BL AAK 4; O MB > 3 > 703 @ C 78 B L 2 > 1; 0: >, = 0 G o o g l e / / = 45: A 48 A: 8; 8 40 B L A A K; :  $>=$ ; 09 = A 5 @ 28 A 0

 $15:-:8AB \le 6=$  A:0G0BL 8 @0A?5G0B0BL 8:8  $8A$ ? >:L7 > 20BL 53 > > =:09 = .

!>740=> A ?><>ILN >=;09= A5@28A0 '5:-;8AtBp|s://Achoolentists.expert

[:0: MB> C1@](https://checklists.expert/page/help#white-label)0BL?